## **ĐỀ KIỂM TRA LÝ THUYẾT – TRÌNH ĐỘ B Thời gian : 30 phút (Thí sinh KHÔNG được sử dụng tài liệu)**

 $\frac{1}{2}$ 

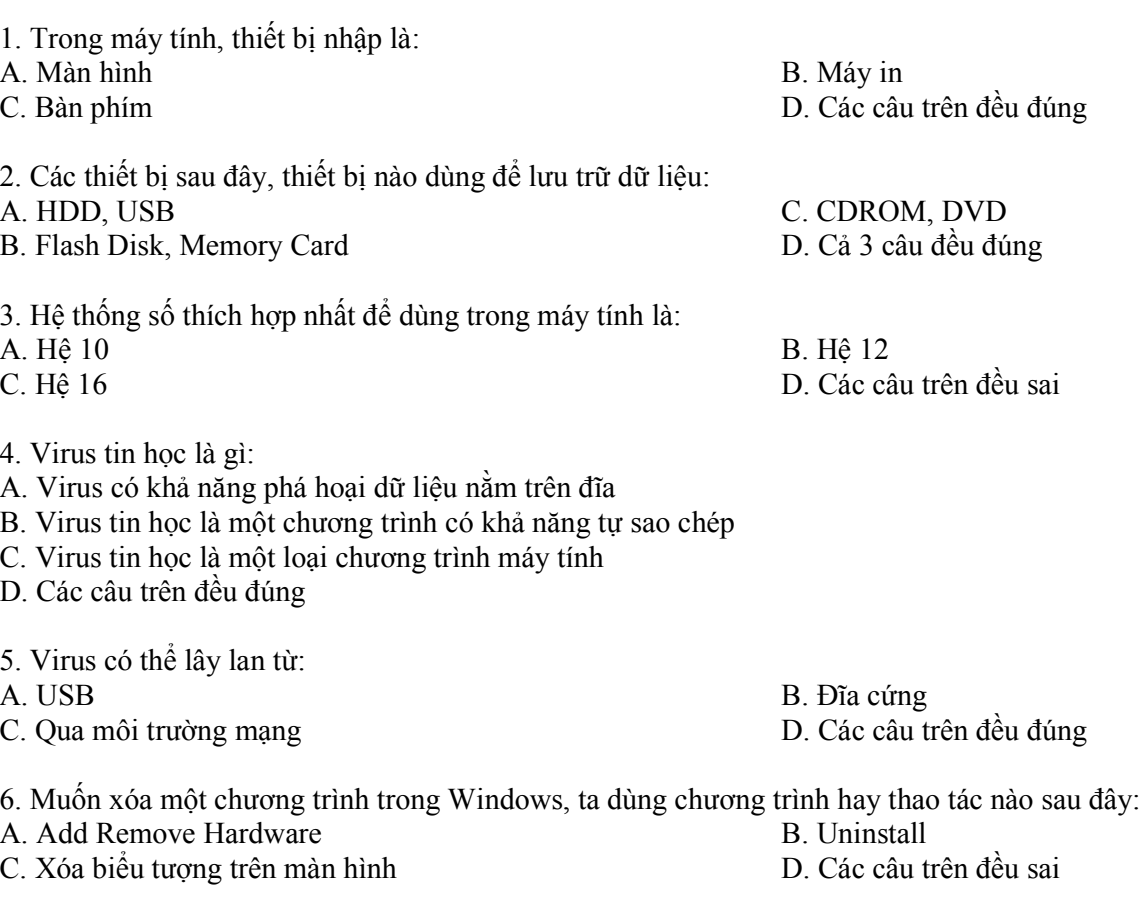

7. Trong Windows Explorer, muốn xóa bỏ một biểu tượng File/Thư mục, ta dùng lệnh hay thao tác nào sau đây:

A. Click vào biểu tượng đó và dùng lệnh File/Delete

B. Kéo biểu tượng đó đến RecycleBin

C. Click vào biểu tượng đó và ấn phím Delete

D. Các câu trên đều đúng

8. Khi chọn chức năng chèn ô vào Insert -> Insert Cell xuất hiện hộp thoại Insert Cells. Nút chọn Shift cell Down có tác dung:

A. Chèn thêm một ô về phía trên vị trí con trỏ.

B. Chèn thêm một dòng về phía dưới vị trí con trỏ

C. Chèn một ô về phía phải vị trí con trỏ.

D. Chèn thêm một cột về phía trái vị trí con trỏ.

9. Vào Office Button / Chọn New / Chọn Blank document / Chọn Create là thao tác gì?

A. Mở một tài liệu mới

B. Mở một tài liệu có sẵn trong đĩa

C. Lưu một tài liệu

D. Đóng chương trình Microsoft Word 2010

*Ly thuyet B04 1*

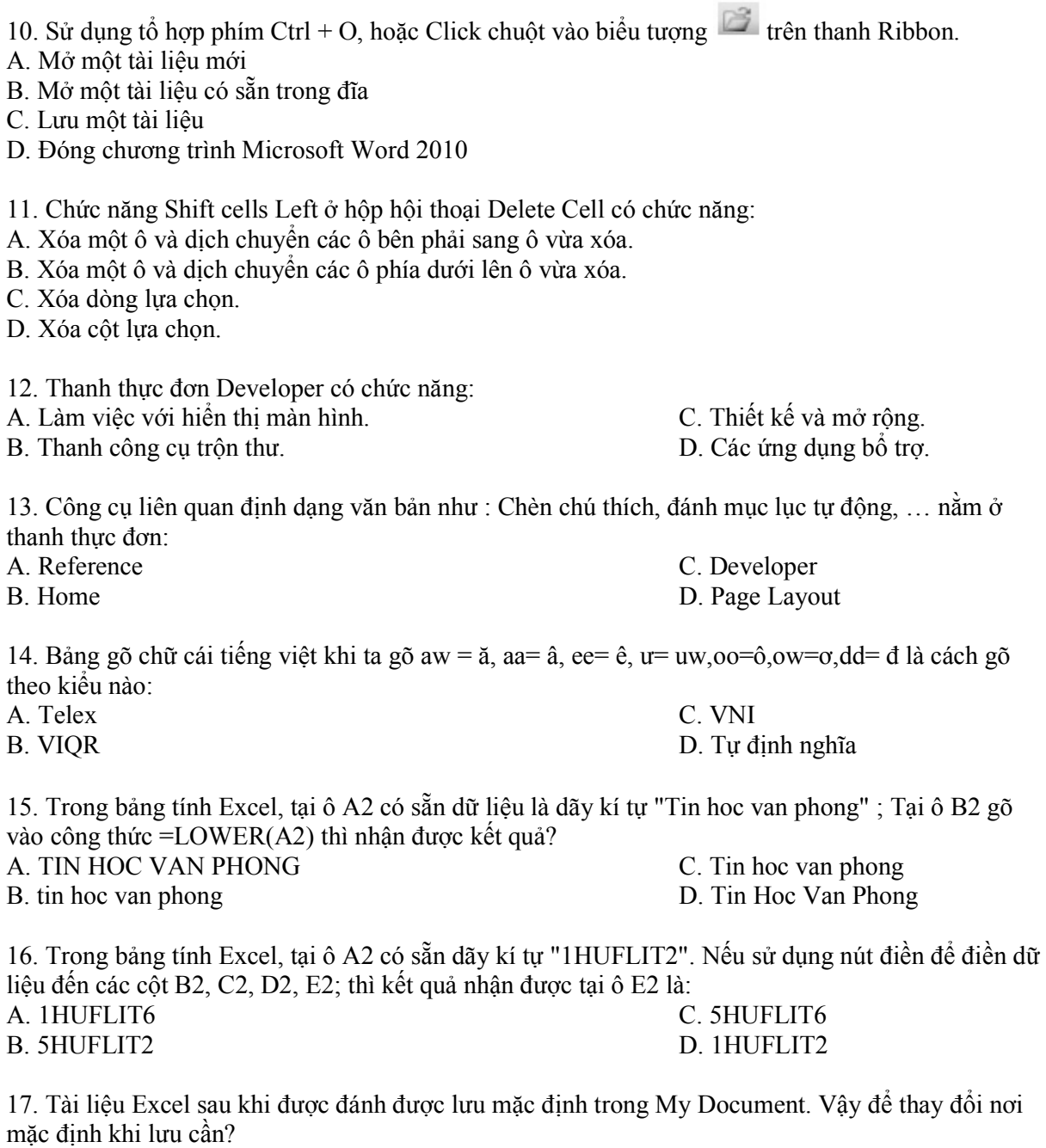

A. Vào Tool/Options, chọn thẻ General, thay đổi đường dẫn mới ở mục Default file location B. Vào File/Save As, chọn vị trí cần lưu

C. Cả A và B đều đúng

D. Cả A và B đều sai

18. Khi vào File/Page Setup, chúng ta chọn thẻ Margins để làm gì?

A. Chỉnh cỡ giấy khi in

B. Chỉnh hướng giấy in

C. Canh chỉnh lề đoạn văn cần in

D. Canh chỉnh lề trang cần in

19. Để định dạng dữ liệu chứa trong các Ô của Worksheet ta có thể :

A. Sử dụng các nút trên thanh công cụ định dạng.

B. Sử dụng lệnh Format / AutoFormat.

C. Các lệnh Format / Cells, Format / Conditional Formatting, Format / Style.

D. Tất cả đều đúng.

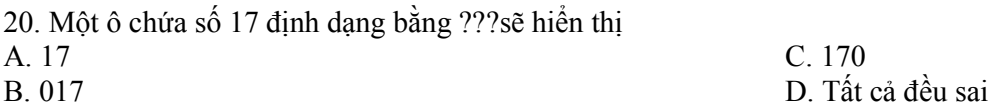

21. Để xóa một hàng trong Worksheet, ta chọn một ô tượng ứng với hàng rồi :

A. Chọn lệnh Edit / Delete, rồi chọn mục Entrie Row trong hộp thoại.

- B. Nhắp nút phải vào ô, chọn Delete rồi chọn mục Entrie Row trong hộp thoại.
- C. Nhấn phím Delete trên bàn phím.

D. Câu A và B đúng

22. Đâu là công cụ cho phép người sử dụng thực hiện các truy vấn rút trích, chọn lựa dữ liệu hoặc cập nhật dữ liệu(thêm,sửa,xóa) trên các bảng:

A. Query C. Module B. Macro D. Report

23. Khi muốn đổi tên một đối tượng thì chúng ta sử dụng phím tắt nào sau đây:

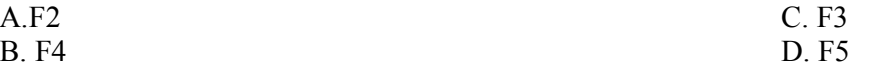

24. Bảng là một mảng hai chiều dùng lưu trữ thông tin dữ liệu trong Microsoft Access, thường gồm có:

A. Nhiều cột và nhiều dòng. C. Một cột và một dòng.

B. Nhiều cột và một dòng. D. Một cột và nhiều dòng.

25. Đặc trưng cơ bản của một cột gồm:

A. Tên cột (Field Name)

B. Loại dữ liệu mà cột sẽ lưu trữ (Data Type).

C. Chiều dài tối đa của dữ liệu được lưu trữ trên cột (Field Size),giá trị mặc định ban đầu của cột (Default Value).

D. Tất cả đều đúng

26. Ta thiết lập mối quan hệ giữa các bảng là để:

A. Sao chép thông tin giữa các bảng

B. Loại bỏ thông tin trùng nhau giữa 2 bảng

C. Di chuyển thông tin giữa các bảng

D. Truy nhập đúng dữ liệu giữa các bảng có quan hệ với nhau

27. Trong cùng một cột có thể nhập tối đa bao nhiêu loại dữ liệu:

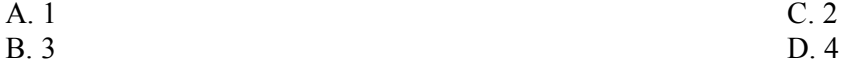

28. Một khóa chính phải:

- A. Có giá trị duy nhất (không trùng nhau)
- B. Không được rỗng
- C. Xác định duy nhất một mẫu tin

D. Có giá trị duy nhất (không trùng nhau); không được rỗng; xác định duy nhất một mẫu tin

29. Khi tạo ra các bảng trong cơ sở dữ liệu Access thì ta nên thực hiện theo trình tự sau: A. Tạo liên kết, tạo khóa chính, nhập liệu

- B. Tạo khóa chính, tạo liên kết, nhập liệu
- C. Tạo khóa chính, nhập liệu, tạo liên kết
- D. Nhập liệu, tạo khóa chính, liên kết
- 30. Macro Autoexec là:
- A. Một Macro tự động thực hiện khi ta mở Access
- B. Một Macro tự động thực hiện khi ta ấn một phím nóng đã được qui định
- C. Một Macro tự động thực hiện khi ta mở tập tin Database của Access
- D. Một Macro tự động thực hiện khi ta thoát Access

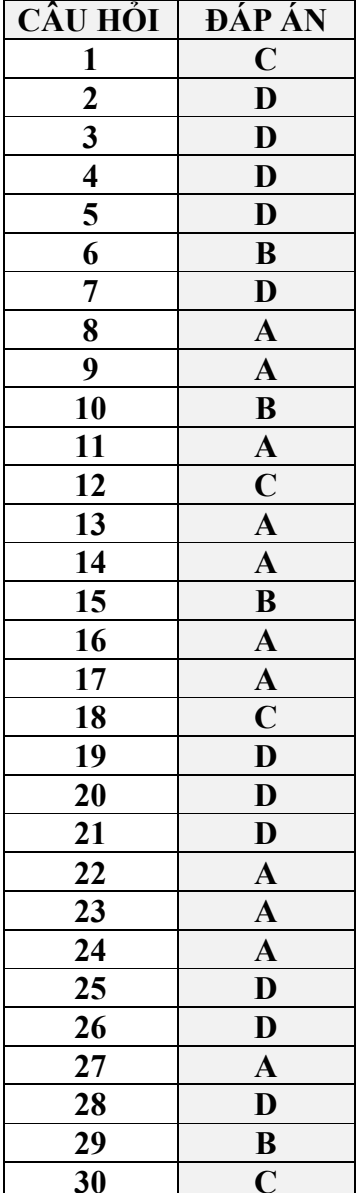